## **How to log into your student e-mail**

To login to your student e-mail, take the following steps.

1. Navigate to the Three Rivers Domestic Oct 26 woman Violence 6pm-8pm<br>B217 Artistic  $n$ <sup>4</sup> will Extranet. At the bottom right, *xperience* **Expression** there should be a column of violenc banners. Click on the one The EXTRANET is an informational site for use by current Three Rivers students, faculty and staff. It contains a wide variety of links to help students, faculty and staff connect to and better understand the procedures, pr labeled *Student email*. Three Rivers Announcements » **N** Semester RFP Announcement posted If you are looking for the main college website, choose this link. SEAT Express Bus Service Information & Weather/Building Updates» TRCC Phone Numbers There are no general cancellations or delays. Students are encouraged to<br>check their Blackboard accounts for individual class announcements. Three Rivers College Foundation News Current Weather atop Three Rivers Community College News & Current Events » myCommNet w schedule and grades Fall 2016 Course Offe Student ge Event<mark>s</mark><br>ge News<br>es from Facı urrent  $\mathbf{U}$ R G E Previous 1 2 Next **if if in P &** 2. It should bring you to a page CCC Student Email/Office 365 details that overviews the CCC The e-mail address for students is "mail.ct.edu" Students can access CCC Student Email/Office 365 at: Student E-mail and http://portal.microsoftonline.com myCommNet. Scroll down For an overview of Office 365 and login information visit: until you see a header labeled http://www.ct.edu/365 *CCC Student Email/Office 365*  Frequently Asked Questions for Student Email *details* then click on the Additional Information: *microsoftonline.com* web link. $\cdot$ The following website provides an introduction to and support for NetID:<br>http://supportcenter.ct.edu/NetID/index.asp Student e-mail is the official mode of communication for students on all<br>administrative matters. All Incoming Students receive their "edu" e-mail address with their acceptance<br>letter. The acceptance letter is sent to the e-mail provided on the application to<br>the college. myCommNet - Banner Student and Faculty Self Service myCommNet is a source of information for all students of the Connecticut Community Colleges,

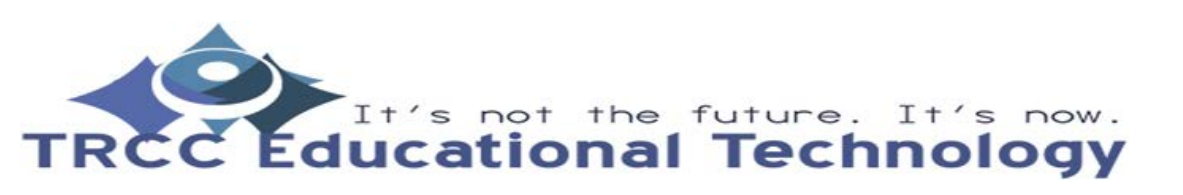

**TDLC** 1

## **How to log into your student e-mail**

3. Once on the Office 365 page, put in your Net ID (Student ID with @student.commnet.edu) into the username and hit *Enter.* After that, it will bring you to an Outlook online page which is your student e-mail inbox.

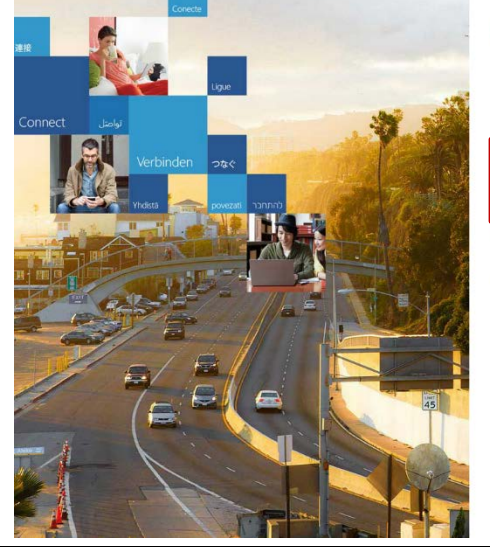

## Office 365

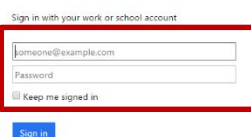

4. Another method of getting into your student e-mail is through myCommNet. Simply login to your myCommNet account then in the centered box labeled *Access College Email* click on the *Login to Student Email* web link. This is the first link from the top in the box. From there the steps are the same as Step 3 in this document.

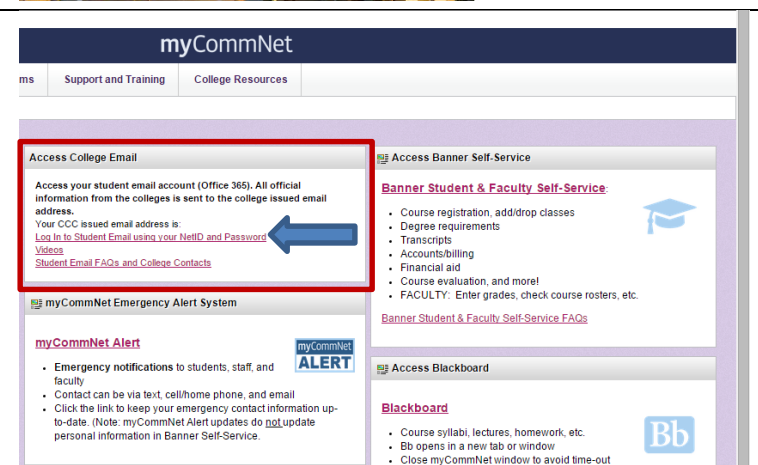

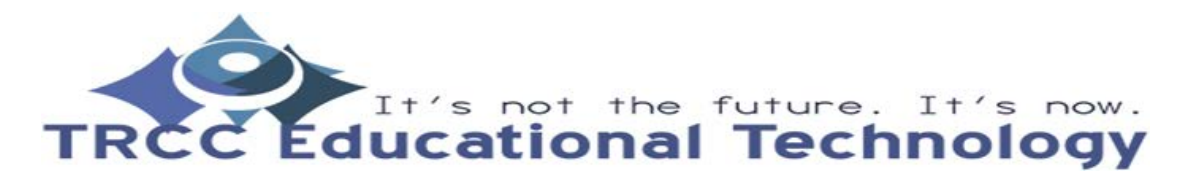

**TDLC** 2